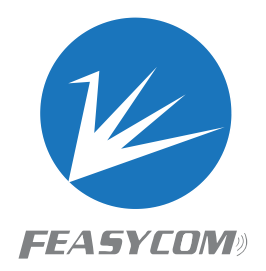

# FeasyAdapter

## **Bluetooth FSC-BP119 100m USB Adapter Version 1.0**

Shenzhen Feasycom Technology Co., LTD Email: support@feasycom.com Direct Tel: 086 755 23062695 Skype: Feasycom Technical Support

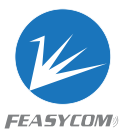

### **Main Features**

- CSR 8510A10 chipset
- 100m work range
- Plug and Play
- Support Windows 10/8/7, Vista, XP

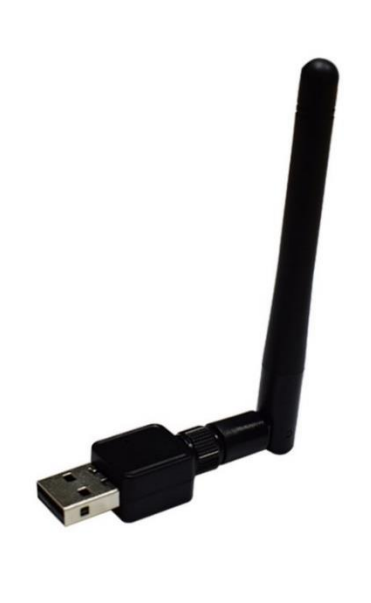

 FeasyAdapter USB is a Class 1 Long Range Bluetooth Smart Ready USB Adapter. With BT4.0 capabilities, gives you high quality music and data transmission experience with no packet loss or data delay at the speed of 3Mbps.

 FeasyAdapter USB adopting the powerful CSR8510A10 chipset, with a 2dBi RP dipole antenna, the work distance reach up to 100m.

 FeasyAdapter USB supports plug and play and high compatibility for windows 10/8/7, Vista,XP 32bit/64bit, potentially open up a whole new realm of possibilities in wireless communication application.

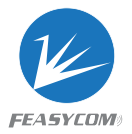

## **Specifications**

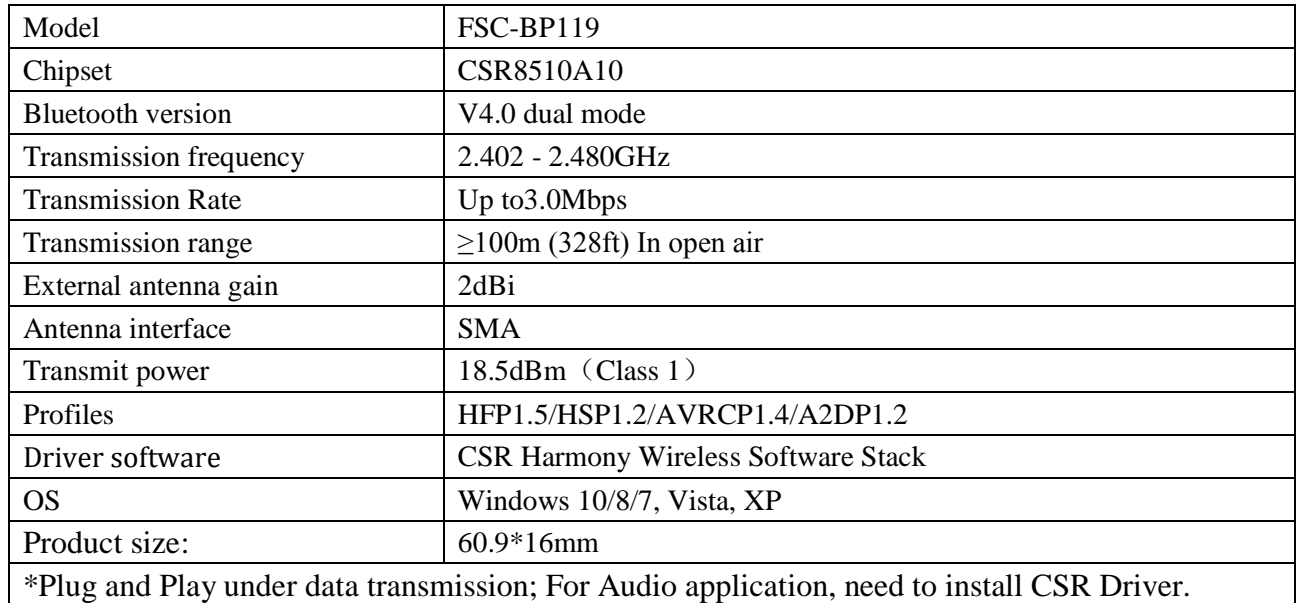

## Package include:

- FSC-BP119 \*1
- User Manual\*1

## Installation

1. Start the installation by clicking the **setup.exe.**

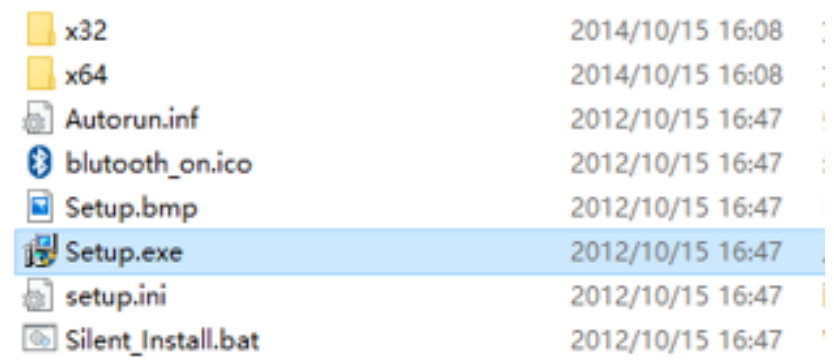

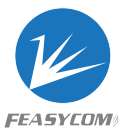

2. **Select the** language and click **OK**.

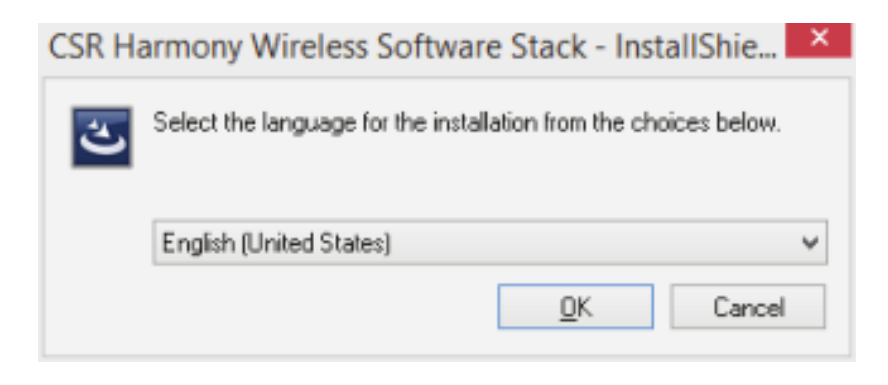

3. Click **Next** and wait for installation.

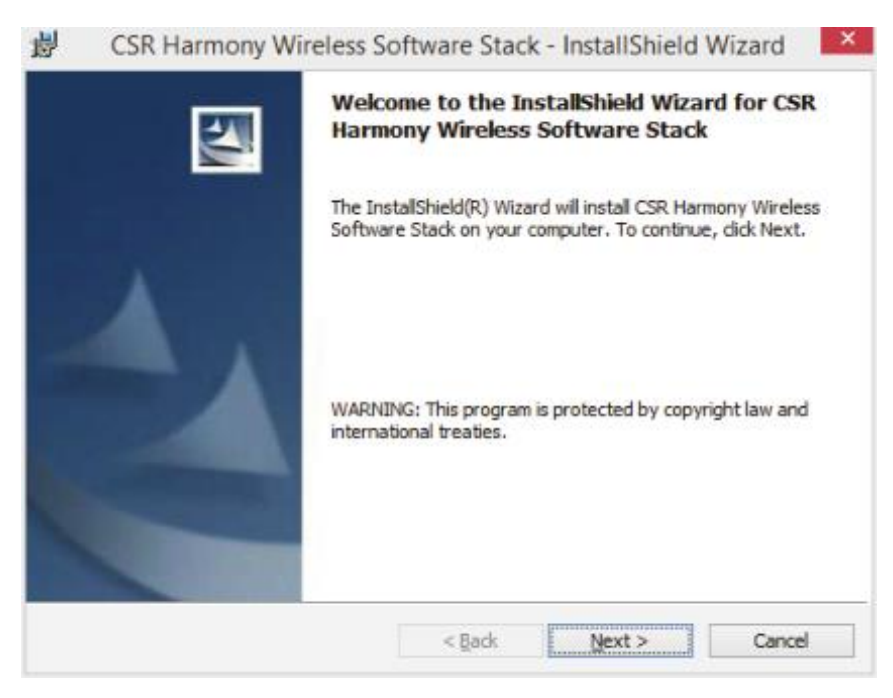

4. Confirm that you agree with the terms of the License Agreement and click **Next.**

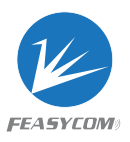

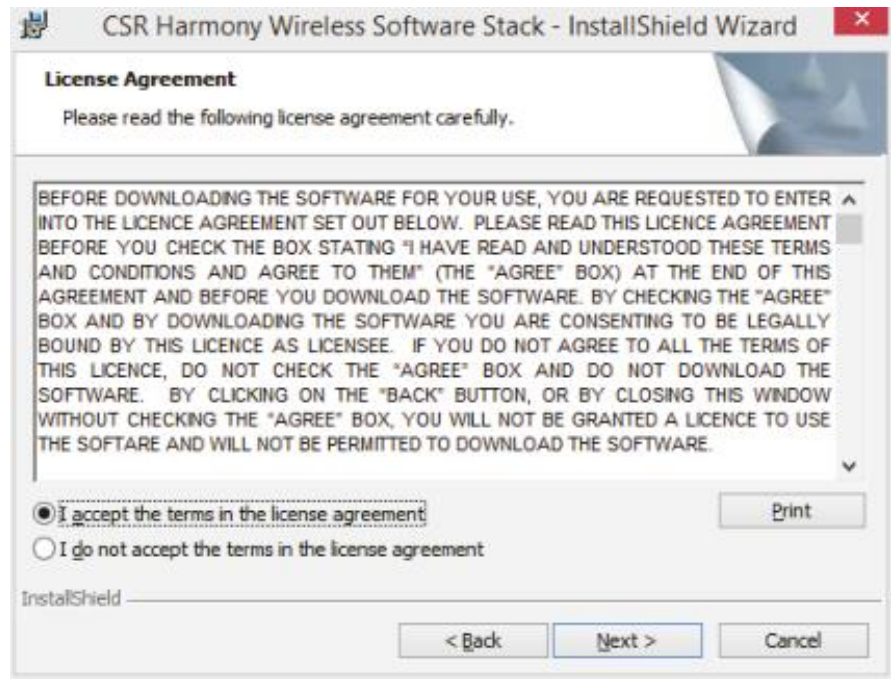

5. Select the installation directory (recommended to use the preset) and click **Next.**

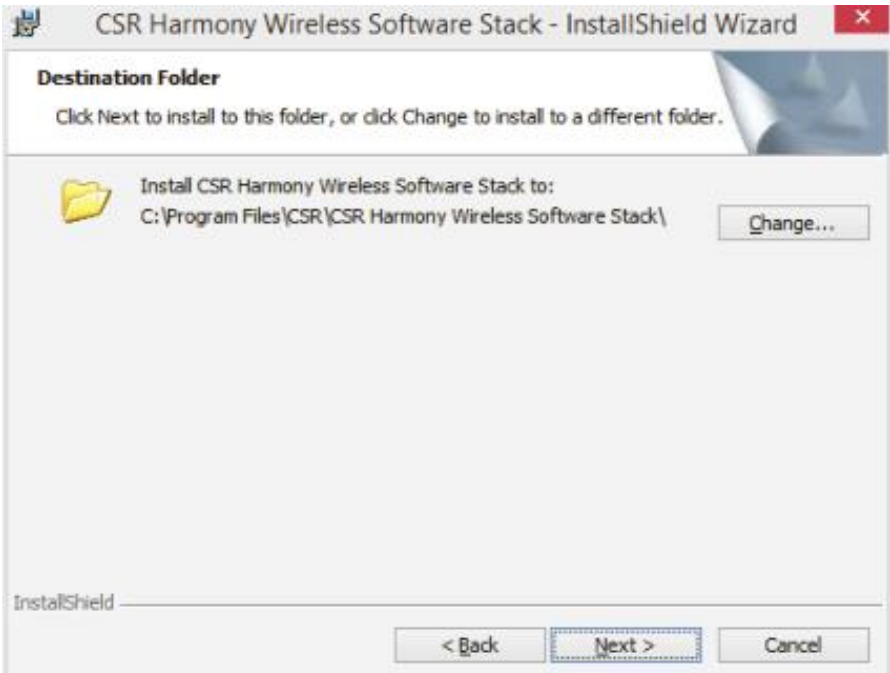

6. Select the device type, **Laptop** or **PC/Desktop**.

You may keep the original values of options of **Discovery Mode** and **SCMS-T.** Click **Next.**

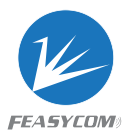

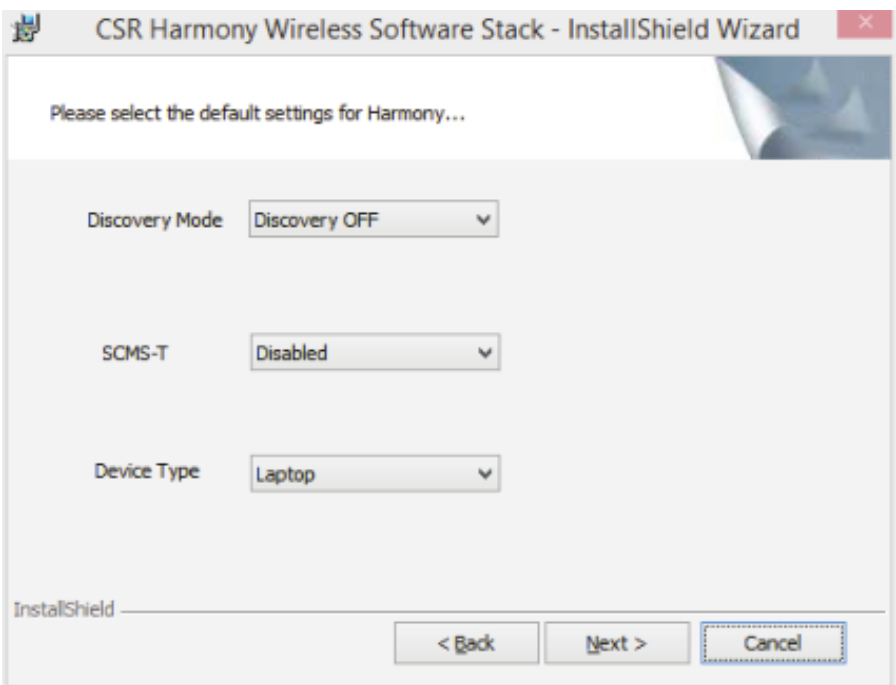

#### 7. Click **Install.**

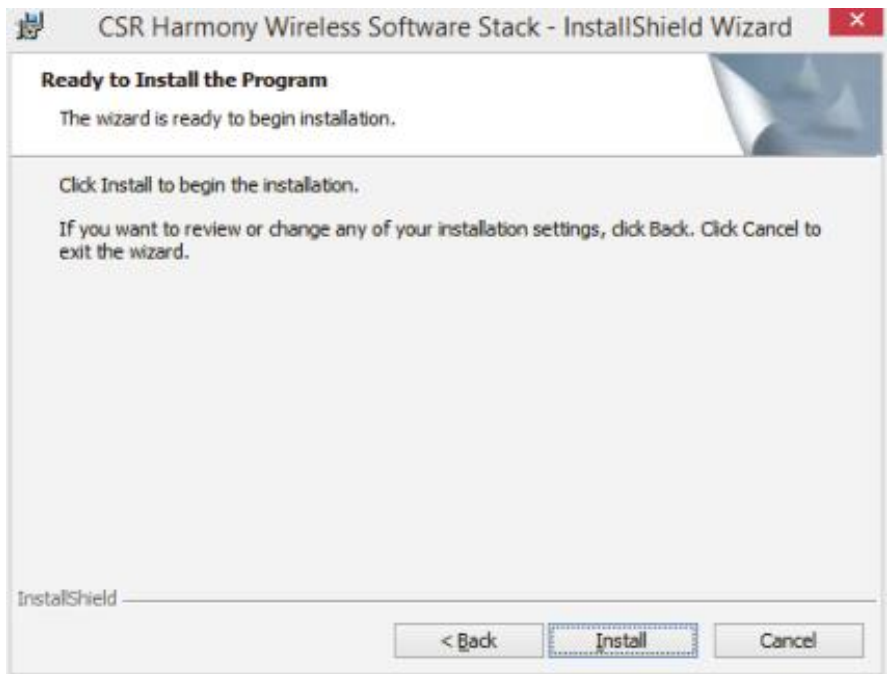

#### 8. Click **Finish.**

**Note:** If the installation fails, please restart the computer and reinstall.

Then plug the Bluetooth adapter into computer.

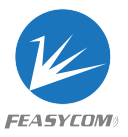

## Pairing

1. Click with right button to the Bluetooth  $\left\{ \right\}$  icon in the notification area and select

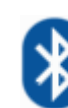

#### **Show Bluetooth Devices.**

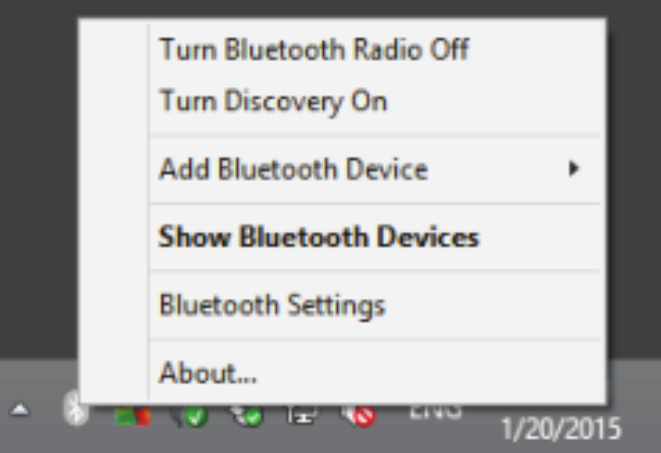

2. Click **Add Device** and select, for example, **Audio/Video device.**

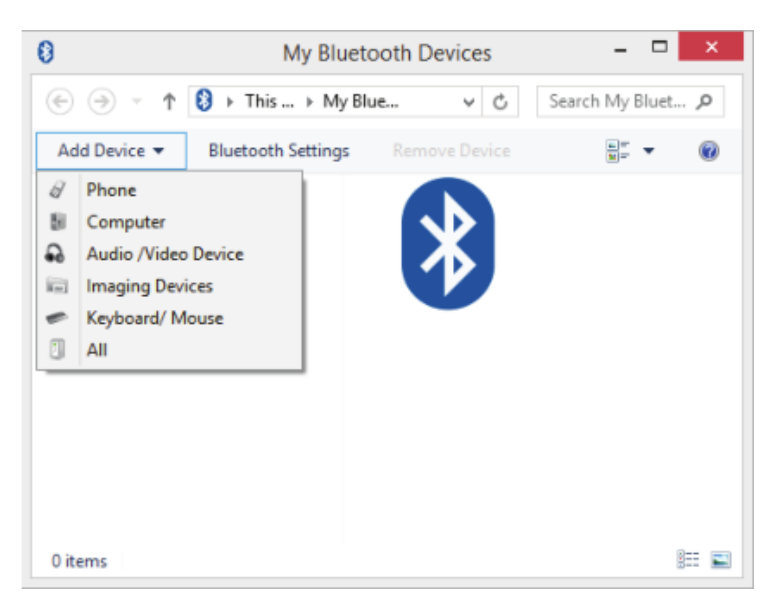

3. Make sure that the device is visible during the searching.

Select the found out device from the list and click **Next.**

The system will automatically pair with the device.

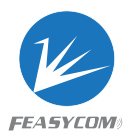

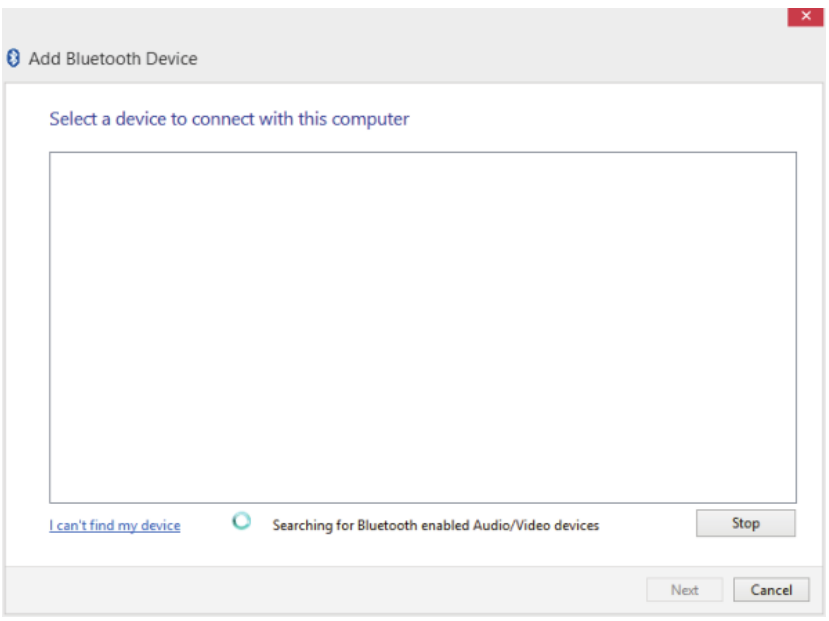

## Device Function

#### **Play music**

- Connect with your phone. Click A2DP and AVRCP, after stereo connection established, the music on your phone can be played on computer.
- Connect with headphone or speaker. You can listen to the music in the computer through headphone or speaker.

#### **Transfer file**

After paring with your mobile phone, you can transfer files in your mobile phone to computer or transfer files in computer to your mobile phone.

#### **Answer a call**

Connect with mobile phone, turn on the HFP option, then you can answer a phone call.

#### **Other**

Connect Bluetooth mouse and keyboard expansion peripherals.